# Серия Фотоловушек ФИЛИН 800

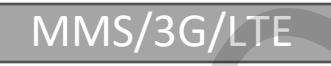

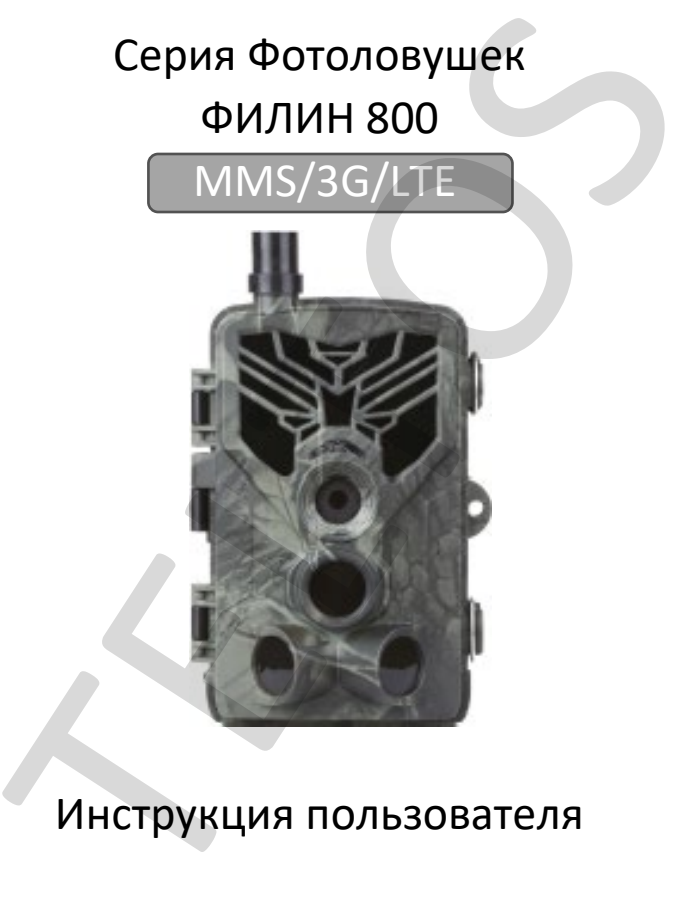

# Инструкция пользователя

### **Описание**

Благодаря своей маскировочной окраске, данная цифровая камера идеально подходит как для охраны объектов, так и для наблюдения за дикими животными. Камеру удобно монтировать или крепить, её можно использовать для ручной фотосъёмки и съёмки видео.

Сферы применения:

- Автономное видео наблюдение для дачи или загородного дома.
- Камера для наблюдения за животными в их среде обитания.
- Фотоловушка для охоты.
- Как камера для контроля за популяцией и наблюдения за животными в частных охотничьих хозяйствах.
- Как камера безопасности в заповеднике или заказнике для контроля за браконьерами.
- Как охранный комплекс с функцией оповещения через ММС сообщения и электронные письма.

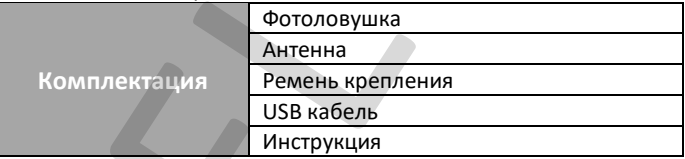

#### **Технические характеристики:**

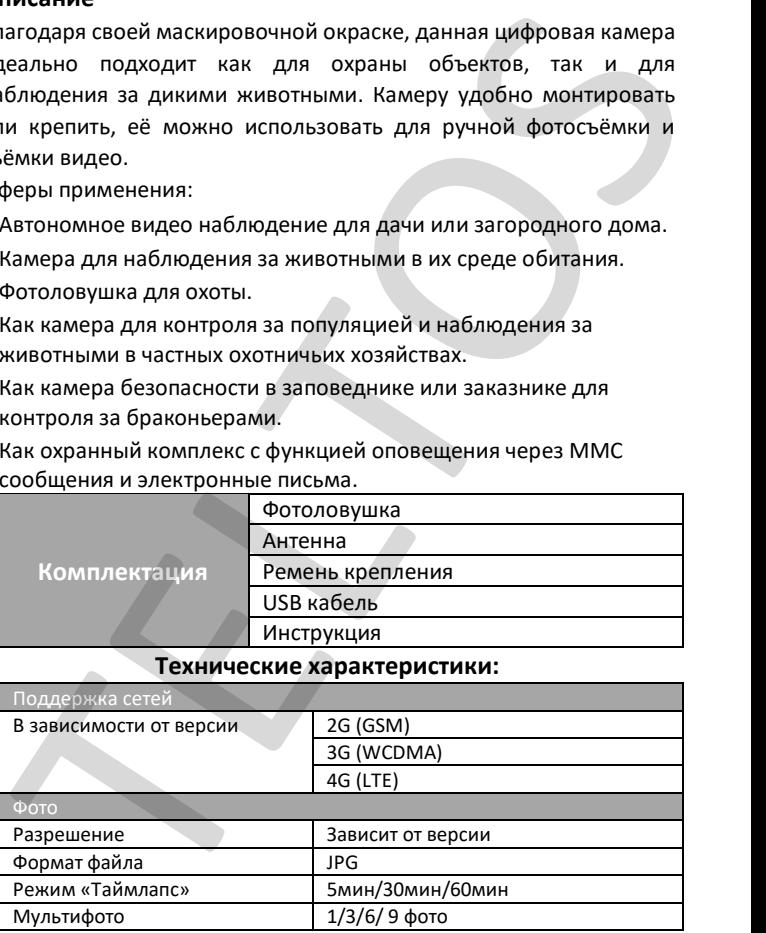

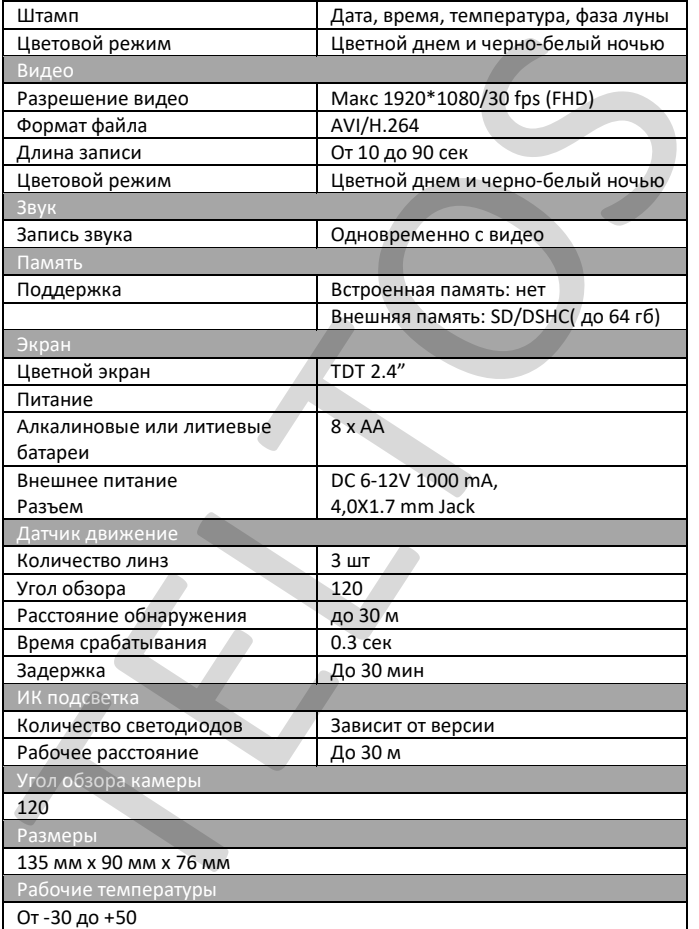

#### **Внешний вид**

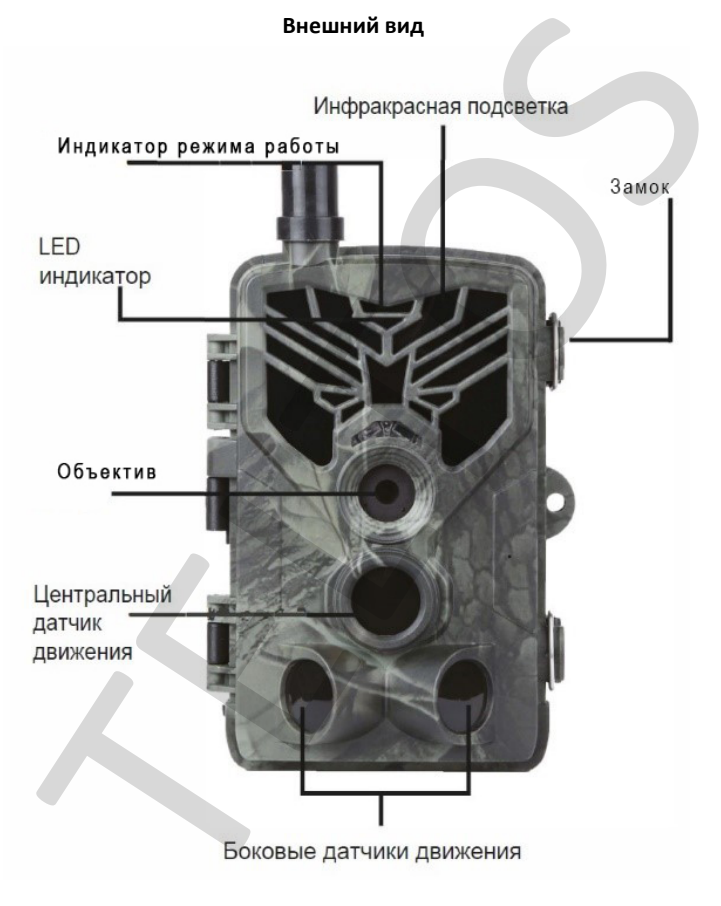

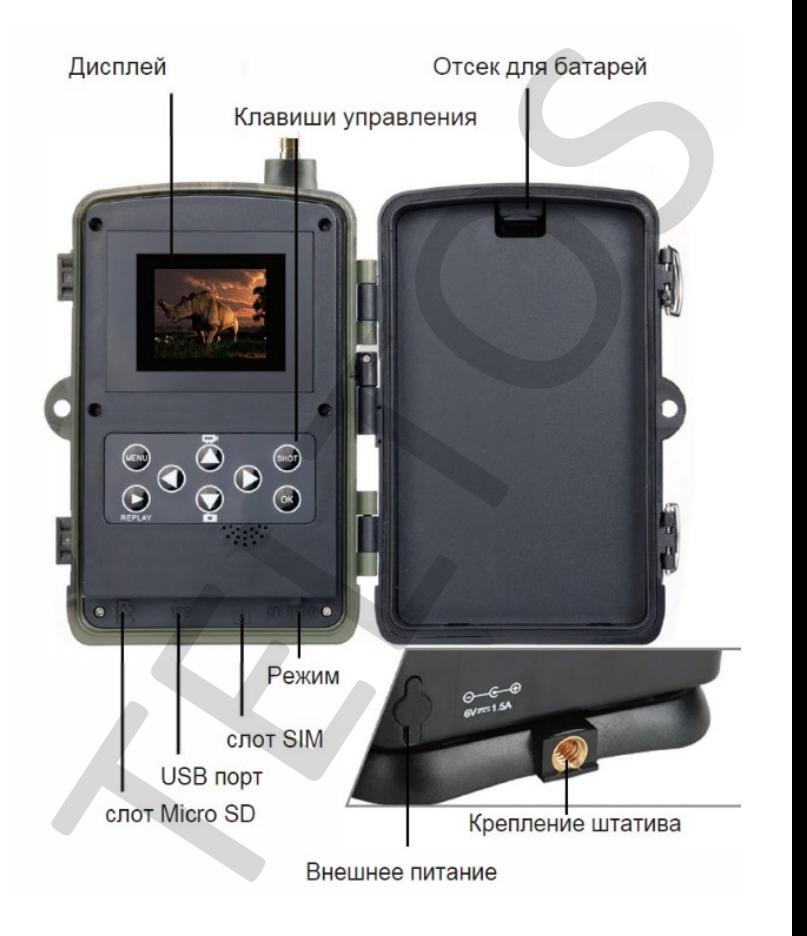

#### **Электропитание**

#### **A. Батареи типа АА**

Данная камера работает от четырёх или восьми батарейках типа АА. Обратите внимание на то, что для питания данного устройства недостаточно напряжение аккумуляторов типа АА (1,2 В). Элементы питания должны вставляться так, как указано внутри отсека для батареек. Неверная установка батареек может привести к нарушению нормальной работы устройства. Кроме того, мы настойчиво рекомендуем заменять батарейки, когда об их разряде свидетельствует индикатор заряда на экране камеры. **ENEXALMELATION DESCRIP SURFAMEL SET SURFAMEL STATE CONDITIONAL CO ПОДАТИЕ В ПОДАТИЕ В ПОДАТИЕ В ПОДАТИЕ В ПОДАТИЕ В ПОДАТИЕ В ПОДАТИЕ В ПОДАТИЕ В ПОДАТИЕ В ПОДАТИЕ В МОДАТИЕ В МОДАТИЕ В МОДАТИЕ В МОДАТИЕ С В ДЛЯ БАТАРОВ** 

#### **B. Солнечная батарея**

Для большего удобства пользователя наши инженеры сделали так, чтобы данная камера могла работать от стандартной солнечной батареи 6 ~ 12В со встроенным аккумулятором.

#### **C. Сетевой адаптер при использовании прибора для охраны объектов**

Данная камера также может обеспечиваться питанием от адаптера 6 ~ 8В постоянного тока. Для исключения перезаряда рекомендуется извлекать щелочные батарейки при подключённом сетевом адаптере. Использование питания от сети рекомендуется в том случае, если прибор применяется для охраны объектов.

#### **Внимание**

1. Необходимо правильно вставлять карту памяти SD. Горячая замена карты SD при работающей камере не предусмотрена.

2. Чтобы исключить утечку кислоты в отсек для батареек, используйте батарейки типа АА высокого качества.

3. Используйте соответствующий силовой адаптер (6 В/1 А или 2 А) и не меняйте полярность при установке батареек.

4. Находясь в тестовом режиме, камера автоматически отключается через одну минуту, если она не используется. Для

повторного использования камеры её необходимо включить вручную.

5. Не следует часто вставлять и извлекать карту SD и батарейки, а также часто включать и выключать из розетки адаптер при включённой камере.

6. Для исключения ошибок при съёмке фото или видео удаляйте любые колеблющиеся предметы, такие как листья, верёвки или ленты, из зоны действия детектора движения 3 метра.

7. Для исключения ошибок при съёмке фото или видео храните камеру вдали от горячих предметов, вытяжных каналов кондиционера, светильников и т. д. оторыло на панели в сильно в сильно составлять и извлекать карту SD и батарейки, а<br>ине следует часто включать и выключать из розетки адаптер при<br>почённой камере.<br>Пля исключения ошибок при съёмке фото или видео удаляйте<br>бы

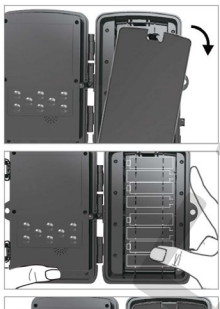

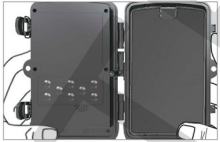

**Подготовка камеры**

Вставьте Сим-карту в слот на панели камеры. Вставьте карту памяти в слот на панели камеры.

Установите батареи типа АА 8 штук или подключите внешнее питание в разъем для подключения. После того как камера

запитана,

переключите камеру в

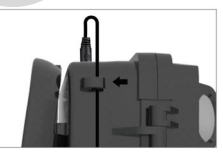

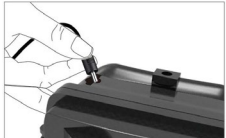

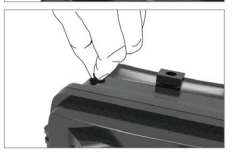

положение «ТЕСТ». Включение дисплея означает, что Вы вошли в режим «ТЕСТ»

# **Панель управления:**

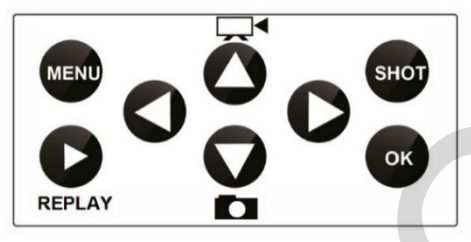

MENU: открытие настроек меню REPLAY: Режим воспроизведения SHOT: Ручное фото/виде OK: Выбор

#### **Старт камеры.**

После проверки настроек, переключите камеру в положение «ON». Индикатор режима работы на передней панели будет мигать красным около 5 секунд, и камера переходит в рабочий режим после последней вспышки. Он немедленно сфотографирует или запишет видео, когда объекты войдут в зону обнаружения датчика движения (PIR). MENU CONSULTING MEDIANT MENU: ОТКРЫТИЕ МАГОЛЬНА МЕРИАЛИ МЕРИАЛИ МЕРИАЛИ МЕРИАЛИ МЕРИАЛИ МЕРИАЛИ МЕРИАЛИ МОГОЛЯМДЕ<br>
ДРЕ КАРЕДА МАГОЛЬНА ДА СО СТАВИО МАГОЛЬНА МАГОЛЬНА МОГОЛЯМДЕ<br>
ДИКАТОР РЕЖИМЫ РАБОТЫ НА ПЕРЕДНЕЙ ПАНЕМ будет

#### **Режимы работы камеры:**

1. Камера (будет делать только фотографии, заданное Вами количество за одно срабатывание).

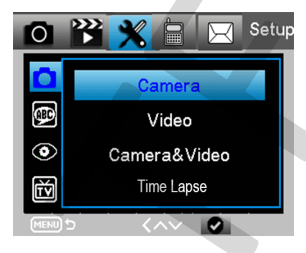

2. Видео (будет записывать только видео, заданной Вами длительностью за одно срабатывание).

3. Камера + видео (сначала будет делать фотографии, заданное Вами количество, затем будет записывать видео, заданной Вами

длительностью за одно срабатывание).

4.Time-lapse (будет делать фотографии через установленный Вами интервал времени (30/60/240 минут), датчика движения при этом отключен).

#### **Язык меню:**

Выберите подходящий для Вас язык.

#### **Размер изображения**

Выберите размер фотографии в Мп. Чем больше размер файла, тем детальнее изображение.

### **Дата и время**

Используйте панель управления для настройки даты и времени. Они будут отображаться на фотографиях и видео.

#### **Съемка последовательная.**

Ваша камера может делать последовательные (мгновенно один за другим) снимки в количестве 1/3/6/9, если она находится в режиме «камера» или «камера + видео». <u>INCREASE</u> VONCE- HEADING BOOK CONSULTING THE SERVICE CONSULTING AND HEADING THE SERVICE CONSULTING THE SERVICE CONSULTING THE CONSULTING AND THE CONSULTING THE CONSULTING THE CONSULTING AND CONSULTING THE CONSULTING AND

# **Длина видео**

Вы можете выбрать длину видео 5s / 10s / 30S / 60S / 90s при активации записи видео. Чем длиннее выбранная длина видео, тем короче срок службы батареи.

# **Установка задержки (Интервал PIR)**

Данный параметр определяет, как долго ИК датчик движения будет отключен после каждого срабатывания камеры в режиме ON (ВКЛ). В течение этого

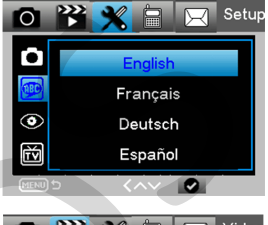

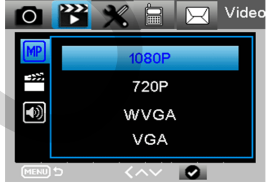

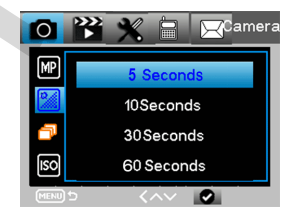

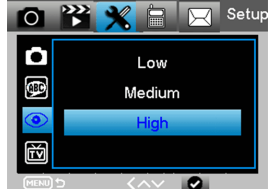

времени ИК датчик не будет регистрировать движение в зоне обнаружения. Минимальный интервал между срабатываниями камеры - 1 секунда. Это означает, что ИК датчик работает без перерыва. Максимально возможное значение интервала – 30 минут, то есть после каждого срабатывания ИК датчик будет нечувствителен к движению в течение 30 м.

#### **Чувствительность PIR**

Этот параметр определяет чувствительность датчика движения. Высокая чувствительность означает, что камера будет срабатывать на более мелкие движения, делать больше снимков или записывать больше видео. Рекомендуется использовать высокую чувствительность в помещении и на местности, где нет внешних помех, а низкую чувствительность - на открытом воздухе, особенно в случае наличия внешних помех, таких как потоки горячего воздуха, дым и т д, а также в случае расположения камеры в помещении рядом с окном. еления и диатин по оудет респорнования длижения. Минимальный интервал между срабатываниями<br>наружения. Минимальный интервал между срабатываниями<br>иеры - 1 секунда. Это означает, что ИК датчик работает без<br>ерерыва. Максималь

#### **Таймер**

Выберите "Вкл.", для настройки начала и конца диапазона времени (час/минута); камера будет работать только в то время, которое установил пользователь.

Для круглосуточной работы камеры необходимо, чтобы начало было 00:00:00, а конец 23:59:59.

#### **Настройка Пароля**

Выберите " ВКЛ.", если вы хотите использовать пароль для защиты камеры от нежелательного доступа. В следующем меню экрана можно задать 4-значную комбинацию.

#### **Таймлапс** (Временной интервал)

С помощью этой функции камера автоматически делает снимки с регулируемыми интервалами. Это полезно, если вы хотите наблюдать за цветением растений.

# **Настройки по умолчанию**

Выберите установки по умолчанию и нажмите

Примечание: фотографии и видео с карты памяти не будут удалены.

#### **Форматирование памяти.**

При использовании новой карты памяти или карты, которая ранее использовалась в другом устройстве, рекомендуется отформатировать карту памяти. Выберите "Формат", выберите "SD карта" и нажмите клавишу (ок), начнется процесс форматирования. При форматировании карты появится сообщение "подождите". Серите установки по умолчанию и нажмите<br>
имечание: фотографии и видео с карты памяти не будут<br>
имечание: фотографии и видео с карты памяти не будут<br>
риматирование **памяти видео с карты памяти видеоние с светной и видеонии** 

# **Настройка камеры на ПК**

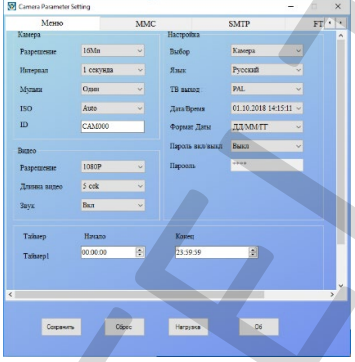

После форматирования карты памяти, извлеките карту памяти и вставьте ее в ПК. Или вы можете подключить камеру к ПК с помощью кабеля USB для чтения файла карты памяти. Запустите на ПК программу

, которая находится на диске в комплекте поставки или скачайте программу в интернете.

# ►**МЕНЮ**

**Разрешение изображения**: 20M/16M/12M. **Интервал\задержка:** 1/5/10/30 seconds, 1/5/10/30 Minutes **Мульти-съемка:**1/3/6/9 **ISO**: Auto/100/200/400 **ID камеры**: CAM000 or set your own camera name

**Разрешение видео**: 1080P/720P/VGA

**Длительность видео**: 10/30/60/90 seconds

**Звук**: On/Off

**Режим работы**: Camera/Video/Camera &Video/Time-lapse

**Язык**: English / French / German / Spanish / Russian / ит.д.

#### **Чувствительность датчика движения**: высокий/средний/низкий

**ТВ режим**: PAL / NTSC

**Дата / время:** автоматическое время ПК

```
Формат даты: DD/MM/YY, MM/DD/YY, YY/MM/DD
```
**Пароль**: ON/OFF

#### ►**MMS**

**MMS ON/OFF**: OFF/ON

**MMS режим**: автоматический/ручной (рекомендуется ручной способ ввода данных оператора).

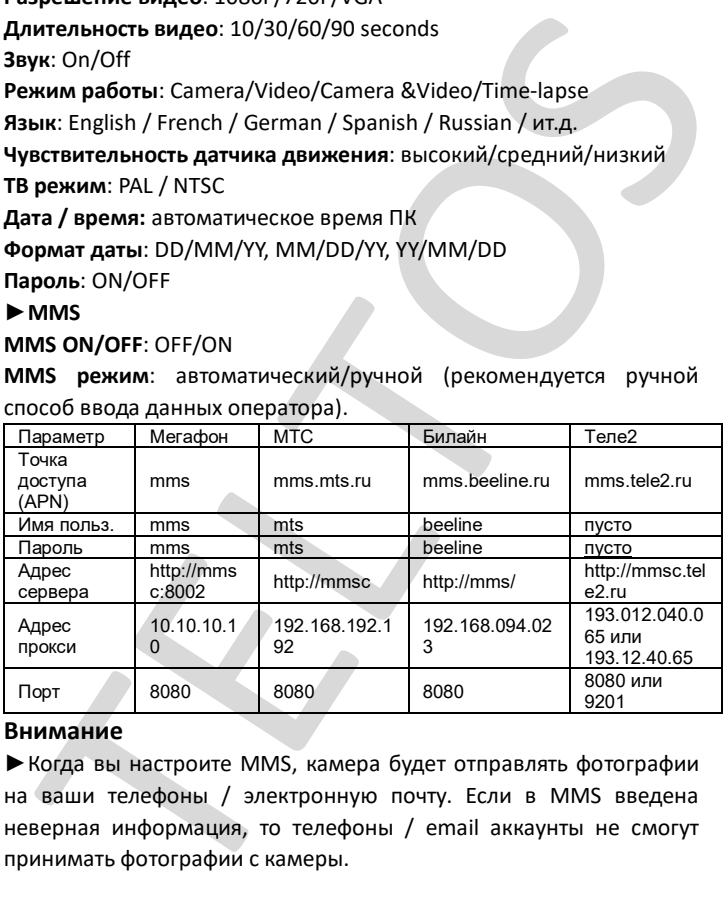

#### **Внимание**

►Когда вы настроите MMS, камера будет отправлять фотографии на ваши телефоны / электронную почту. Если в MMS введена неверная информация, то телефоны / email аккаунты не смогут принимать фотографии с камеры.

►Адрес электронной почты также может получить фото MMS.

#### ►**SMTP**

Подменю SMTP аналогично подменю MMS.

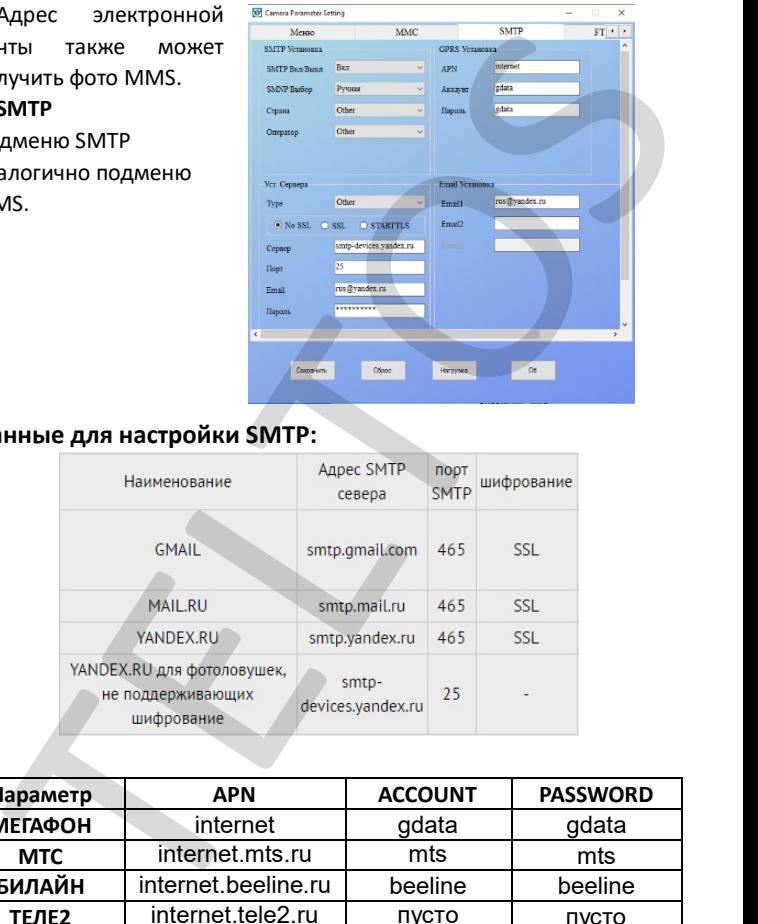

# **Данные для настройки SMTP:**

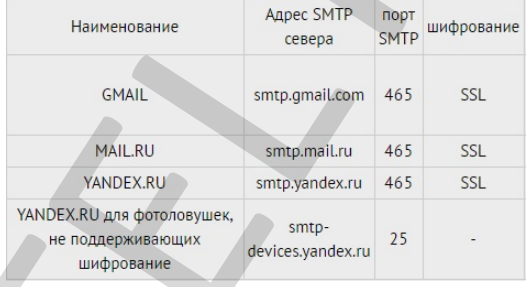

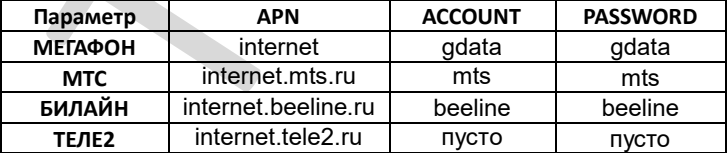

#### **Переключение камеры в рабочий режим «ON».**

После того как Вы завершили ввод всех необходимых данных нажмите в программе на кнопку «сохранить» и укажите путь сохранения на карту памяти. Вставьте карту памяти в слот камеры. Переключите камеру в режим «ТЕСТ» и проверьте на дисплее правильность настроек. Если настройки верны, то переключите камеру в положение «ON». На передней панели камеры 5 сек будет моргать красный светодиод. После последней вспышки камера переходит в рабочий режим. В рабочем режиме отключается дисплей, и камера не издает звуков и световых индикаций.

**Не переключайте в положение «ON», не проверив настроечные параметры в положении «ТЕСТ» и пока камера не обнаружит сеть.** 

#### **Коды обратной связи.**

Это SMS команды дистанционного управления. Вы можете контролировать свою камеру, отправив SMS-код:

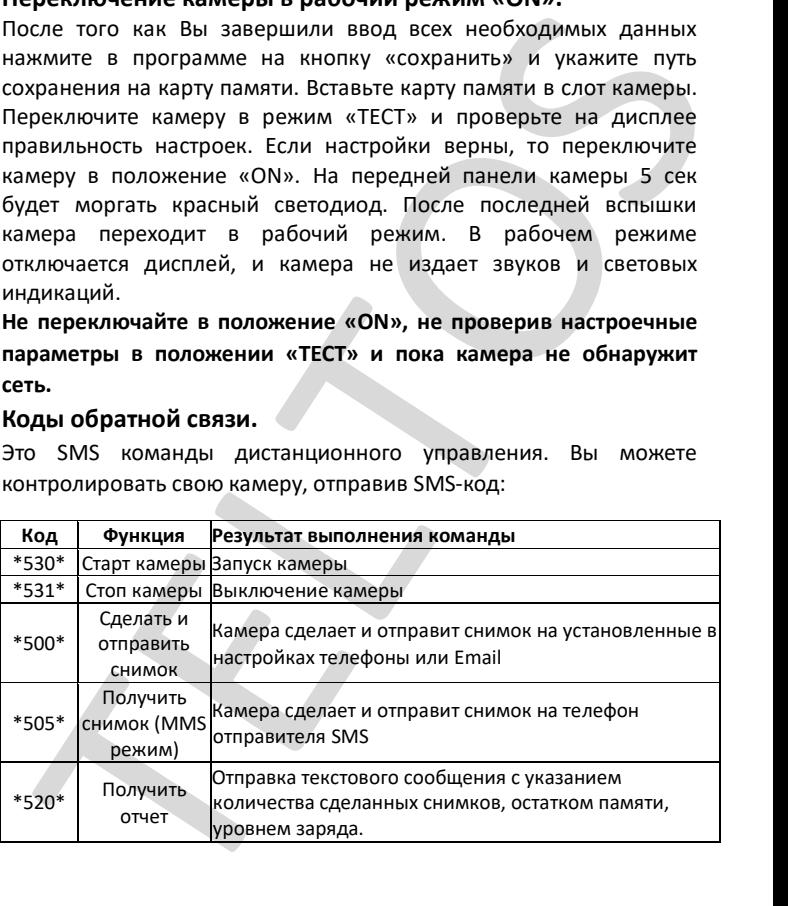

#### **Устранение возможных неисправностей.**

#### **Камера не захватывает объект**

1. Проверьте чувствительность PIR. Для теплых условий окружающей среды установите уровень датчика на "низкий", а для холодной погоды установите датчик на "высокий". именние возмобитных неисириальность.<br>Имера не заживальность РІР. Для теплых условий<br>Проверьте чувствительность РІР. Для теплых условий<br>подной погоды установите датчик на "высокий".<br>Попробуйте настроить камеру на землю.<br>По

2. Попробуйте настроить камеру в месте, где нет тепловых излучателей в поле зрения камеры.

3. Старайтесь наводить камеру на землю.

5. Устанавливайте камеру на устойчивые и неподвижные объекты.

6. Ночью датчик движения может обнаруживать за пределами диапазона ИК-подсветки, и чтобы уменьшить настройку расстояния, регулируйте чувствительность датчика движения.

7. Если объект движется быстро, то он может выйти из поля зрения камеры до срабатывания затвора камеры. Переместите камеру дальше назад или перенаправьте камеру.

#### **Камера Прекращает Съемку**

1. Убедитесь, что на карте памяти достаточно памяти. Если карта заполнена, камера прекратит съемку.

2. Проверьте заряд батареи.

3. Убедитесь, что переключатель питания камеры находится в положении "On", а не в "Off" или "Test".

4. Когда включены функции MMS/SMTP камере необходимо время около 1 минуты чтобы отправить фото.

5. Пожалуйста, отформатируйте карту памяти, когда вы впервые использовать ее.

# **Диапазон вспышки ночного видения не соответствует ожиданиям.**

1.Устанавливайте 8 шт АА батареи.

2. Убедитесь, что батареи полностью заряжены.

3. Для того чтобы обеспечить точность и качество изображения ночью, пожалуйста попробуйте установить камеру на темной окружающей среде без очевидных источников света.

#### **Общие рекомендации по использованию**

- Все настройки в программе на ПК производите в ручном режиме.
- Не настраивайте на второстепенных операторов связи, если есть возможность настроить на большую тройку.
- При вводе данных в строках не допускайте пробелов перед словами и после них.
- Номера телефонов вводите через 8...
- Не используйте эл почту, у которой перед @ в названии почты имеются точки или тире. Рекомендуем использовать почты от Яндекс и Mail.
- Баланс на сим-карте должен быть положительный и для SMTP иметь интернет трафик.
- При использовании только канала ММС если на тарифе не предусмотрен пакет ММС, то за каждое отправление оператор будет списывать стоимость согласно тарифу.
- Интервал PIR рекомендуем устанавливать не менее 1 минуты.
- Перед настройкой через ПК всегда форматируйте флеш-карту и саму камеру сбрасывайте на заводские настройки.
- При настройке на SMTP если почта новая, то в начале пусть ловушка отправит на эту почту сообщения через ММС (2-3 шт). После этого ММС отключите и активируйте SMTP.
- Также если ММС приходят, а SMTP не работает, то рекомендуется позвонить технической поддержке оператора и сказать им, что Вы используете сим-карту для отправки сообщений по каналу SMTP (простой протокол передачи данных через электронную почту). Пусть они провер ят настройки.дил но чтосления в спредстании с и мачено и мачении с и мачении с делать и мачения и делать для от что никаки и<br>иние, пожалуйста попробуйте установить камеру на темной<br>ружающей среде без очевидных источников света.<br>Все на
- Качество отправленного файла через сотовую связь всегда отличается от первоначального, который записан на карте памяти (т.к. при передаче данных размер фото и видео урезается). Если необходимо посмотреть качественные снимки, то они находятся на карте памяти.
- Расход элементов питания зависит в первую очередь от качества связи и от того, как часто она производит снимки и видеозапись.

#### **Рекомендации по установке**

- Чтобы избежать возможных ложных срабатывания, пожалуйста, не направляйте камеру на источник тепла (например: солнце, нагретый камень или металл) или близлежащие ветки, листву от деревьев и кустов в поле зрения датчиков движения фотоловушки. анского инжения с первоначального, который записан на карте сливного и первоначального, который записан на карте<br>памяти (т.к. при перводачального, который записан на карте рамяти (т.к. при перводачального, который записан
- Не направляйте на воду.
- Идеальным направлением для прицеливания является север и открытое место без источника тепла.
- Устанавливайте камеру в угловой стороне общей площади наблюдаемого объекта и не ближе 4-5 метров от основных предполагаемых маршрутов передвижения объектов.